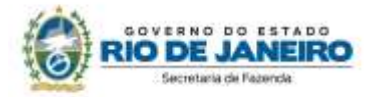

# **4. "TRIBUTAÇÃO SOBRE FATURAMENTO" "TRIBUTAÇÃO SOBRE RECEITA" OU "TRIBUTAÇÃO SOBRE SAÍDA"**

Os procedimentos abaixo devem ser adotados por contribuinte que utilizar norma relacionada no Manual de Diferimento, Ampliação de Prazo de Recolhimento, Suspensão e de Incentivos e Benefícios de Natureza Tributária classificada como "Tributação sobre Faturamento", "Tributação sobre Receita" ou "Tributação sobre Saída".

## **No Documento Fiscal (NF-e ou NFC-e)**

Essa espécie de benefício se concretiza na escrita fiscal, não ocorrendo nenhuma alteração no preenchimento do documento, que deve ser emitido seguindo as regras comuns de tributação aplicáveis ao regime normal, principalmente em relação ao destaque de imposto, devendo ser considerada a situação tributária prevista para a operação. Assim, se a tributação é de 20%, deve ser utilizada essa alíquota. Se a operação é isenta, deve ser indicada operação isenta.

## **Na EFD ICMS/IPI**

#### **Identificação do Benefício**

No registro E115 - Informações adicionais da apuração – valores declaratórios, o contribuinte deve identificar o benefício utilizado da seguinte forma:

- Campo 02: preencher com o código da Tabela 5.2 correspondente ao dispositivo legal e espécie;
- Campo 03: preencher com o valor 0;
- Campo 04: não preencher.

Deverão ser preenchidos tantos registros E115 quantas forem as combinações aproveitadas pelo contribuinte naquele mês de apuração entre normas previstas no Manual de Diferimento, Ampliação de Prazo de Recolhimento, Suspensão e de Incentivos e Benefícios de Natureza Tributária que consta do Decreto 27.815/2001 e espécies de benefício.

#### **Documentos de entrada:**

Os documentos de entrada devem ser escriturados normalmente, sob a ótica do declarante da EFD, informando o ICMS destacado no campo 22 do registro C100 quando, segundo as regras normais de tributação, houver direito a crédito.

#### **Documentos de saída:**

Os documentos de saída devem ser escriturados normalmente, conforme foram emitidos, informando o ICMS destacado na nota fiscal, quando houver, no campo 22 do registro C100.

## **Apuração:**

No registro E111 - Ajuste/benefício/incentivo da apuração do ICMS, deve ser efetuado:

a) O estorno dos débitos relativos às operações abrangidas pela norma utilizada no período, preenchendo-se os campos da forma que segue:

- Campo 02: código RJ038003 Estornos de Débitos Estorno de débito em função de norma relacionada no manual de que trata o Decreto 27.815/2001;
	- Campo 03: preencher com o código da Tabela 5.2 correspondente à norma utilizada e espécie, indicado no campo 02 do registro E115;

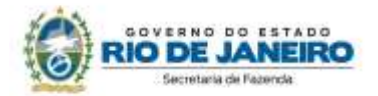

 Campo 04: somatório dos valores de ICMS destacados nas notas fiscais de saída que acobertaram as operações ou prestações abrangidas pelo regime e que foram escrituradas com débito no campo 22 do registro C100.

b) O estorno dos créditos escriturados, salvo os permitidos pela legislação, preenchendo-se os campos da forma que segue:

- Campo 02: código RJ018003 Estornos de Créditos Estorno de crédito em função de norma relacionada no manual de que trata o Decreto 27.815/2001;
- Campo 03: preencher com o código da Tabela 5.2 correspondente à norma utilizada e espécie, indicado no campo 02 do registro E115;
- Campo 04: somatório dos valores de ICMS destacados nas notas fiscais de entrada e que foram escrituradas com crédito no campo 22 do registro C100.

c) O valor devido do imposto calculado em função do faturamento, receita ou saída, conforme exigência da norma utilizada.

- Campo 02: código RJ008006 Outros Débitos ICMS calculado sobre o faturamento, receita ou saída previsto em norma relacionada no manual de que trata o Decreto 27.815/2001;
	- Campo 03: preencher com o código da Tabela 5.2 correspondente à norma utilizada e espécie, indicado no campo 02 do registro E115;
	- Campo 04: valor de imposto devido, calculado aplicando-se o percentual sobre o faturamento, receita ou saída previsto na norma utilizada.

No Registro E110 – Apuração do ICMS – operações próprias, os valores informados no registro E111 deverão ser lançados no:

- Campo 04: valor do imposto devido calculado em função do faturamento, receita ou saída, conforme exigência da norma utilizada (conforme ajuste a título de débito no E111);
- Campo 05: Valor total de Ajustes "Estornos de créditos" (conforme ajuste a título de estorno de crédito no E111);
- Campo 09: Valor total de Ajustes "Estornos de débitos" (conforme ajuste a título de estorno de débito no E111).

## **Na Prática**

Vejamos um exemplo da aplicação das regras no benefício fiscal concedido aos fabricantes de produtos têxteis pela lei nº 6.331/12. Por este regime, os estabelecimentos enquadrados, em substituição ao regime comum de tributação, pagam de ICMS o equivalente a 3,5% do valor contábil das operações de saídas realizadas no mês de referência.

**Operação:** venda de roupa

**Produto:** camiseta

**Preço na Nota Fiscal**: R\$ 40,00

**Alíquota:** 20% (18% de ICMS e 2% de ICMS destinado ao FECP)

No benefício concedido pela Lei nº 6.331/12, todos os créditos apurados no registro devem ser estornados, inclusive, os créditos de bens adquiridos para integrar o ativo permanente. Vamos supor, neste exemplo, um crédito por entradas no valor de R\$ 0,70 decorrente da compra de insumos no valor de R\$ 10,00.

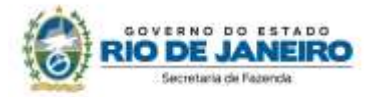

#### **No Documento Fiscal (NF-e ou NFC-e)**

**CRT:** 3 – Regime normal

**CST:** 00 – Tributada integralmente

**Alíquota:** 20% (18% de ICMS, campo pICMS, e 2% de ICMS destinado ao FECP, campo pFCP)

**Valor da BC:** R\$ 40,00

**Imposto destacado:** R\$ 8,00 (R\$ 7,2 de ICMS, campo vICMS, e R\$ 0,8 de ICMS destinado ao FECP, campo vFCP)

#### **Na EFD ICMS/IPI**

No **registro E115**, deve ser informado no campo 02 o código RJ822371 e no campo 03, "0", para identificar o Benefício Fiscal usufruído pelo estabelecimento. A linha de registro da EFD terá a seguinte configuração:

#### E115|RJ822371|0| |

No **registro C100,** os documentos de entrada e saída devem ser escriturados normalmente, com o destaque do imposto, se houver.

C100|0|1|remetente|55|00|001|000000001|chavedodocumento|01012018|02012018|10,00|0|| |10,00|9||||10,00|0,70||||||||

C100|1|0|adquirente|65|00|001|000000001|chavedodocumento|15012018||40,00|0|||40,00|9||| |40,00|8,00||||||||

No **registro E111**, deverão ser promovidos os estornos dos créditos e dos débitos escriturados a partir das notas fiscais recebidas/emitidas e efetuado o lançamento do ICMS devido a 2,5% sobre a receita bruta.

Assim, para registro do estorno de créditos, o contribuinte deverá:

- no campo 02: informar o código RJ018003 Estornos de Créditos Estorno de crédito em função de norma relacionada no manual de que trata o Decreto 27.815/2001;
- no campo 03: preencher com o código da Tabela 5.2 correspondente à norma utilizada e espécie, indicado no campo 02 do registro E115;
- no campo 04: somatório dos valores de ICMS destacados nas notas fiscais de entrada. No exemplo, R\$ 0,70.

A linha de registro da EFD terá a seguinte configuração:

#### E111|RJ018003|RJ822371|0,70|

Para registro do estorno do débito, o contribuinte deverá:

- no campo 02: informar o código RJ038003 Estornos de Débitos Estorno de débito em função de norma relacionada no manual de que trata o Decreto 27.815/2001;
- no campo 03: preencher com o código da Tabela 5.2 correspondente à norma utilizada e espécie, indicado no campo 02 do registro E115;
- no campo 04: somatório dos valores de ICMS destacados nas notas fiscais de saída. No exemplo, um débito de R\$ 8,00.

A linha de registro da EFD terá a seguinte configuração:

## E111|RJ038003|RJ822371|8,00|

Para registro do débito de 3,5% sobre o valor contábil das operações de saídas realizadas no mês de referência, o contribuinte deverá:

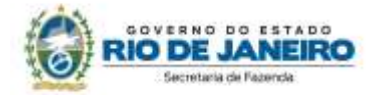

- no campo 02: informar o código RJ008006 Outros Débitos ICMS calculado sobre o faturamento, receita ou saída previsto em norma relacionada no manual de que trata o Decreto 27.815/2001;
- no campo 03: preencher com o código da Tabela 5.2 correspondente à norma utilizada e espécie, indicado no campo 02 do registro E115;
- no campo 04: valor do ICMS de 3.5% valor contábil das operações de saídas realizadas no mês de referência, no caso, R\$ 40,00 x 3.5% = R\$ 1,40.

A linha de registro da EFD terá a seguinte configuração:

#### E111|RJ008006|RJ822371|1,40|

No **registro E110**, além dos campos preenchidos a partir dos valores consolidados advindos dos documentos fiscais, deverão ser lançados os valores consolidados dos ajustes acima lançados nos registros E111 e C197 nos campos 04, 05, 07 e 09 referentes respectivamente ao ajuste a débito, ao estorno de créditos e ao estorno de débitos, nos valores respectivamente de 1,40, 0,70, e 8,00. A linha de registro da EFD terá a seguinte configuração, com a demonstração do FECP devido:

E110|8,00|0,00|1,40|0,70|0,70|0,00|0,00|8,00|0,00|1.40|0,80|0,60|0,00|0,80|

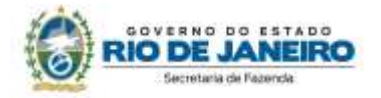

# **5. DIFERIMENTO**

Os procedimentos abaixo devem ser adotados por contribuinte que utilizar norma relacionada no Manual de Diferimento, Ampliação de Prazo de Recolhimento, Suspensão e de Incentivos e Benefícios de Natureza Tributária classificada como "diferimento".

## **No Documento Fiscal (NF-e ou NFC-e)**

Nas operações ou prestações beneficiadas, o documento fiscal deve ser emitido seguindo as regras aplicáveis ao regime normal de tributação (confronto entre débito e créditos), com atenção para os seguintes campos:

- **CRT (Código do Regime Tributário), campo CRT na NF-e/NFC-e:** conforme o caso,
	- 3 Regime normal; ou
	- 2 Simples Nacional excesso de sublimite da receita bruta, caso tenha ultrapassado o sublimite estadual, nos termos do § 1º do art. 20 da Lei Complementar n.º 123, de 14 de dezembro de 2006.
	- **CST (Código da Situação tributária), campo CST na NF-e/NFC-e:** 51 diferimento
- **Valor da BC do ICMS, campo vBC:** valor da BC.

O campo "Percentual da Redução de BC" (pRedBC) deverá ser preenchido caso a operação seja também beneficiada com redução de base de cálculo.

#### **Atenção! Informação impressa no DANFE**

O valor da base de cálculo, ainda que 100% diferido o imposto, aparecerá impresso no DANFE.

Isso não prejudica as regras de escrituração previstas para operações com diferimento.

 **Alíquota, campo pICMS:** alíquota padrão aplicada à mercadoria, somada do percentual destinado ao FECP.

> Tendo em vista não haver campos para informar que o valor relativo ao adicional do FECP também será diferido, o contribuinte deverá informar a alíquota acrescida do percentual destinado ao FECP.

- **Valor do ICMS da Operação, campo vICMSOp:** valor do imposto como se não houvesse diferimento.
- **Valor da Base de Cálculo do FCP, campo vBCFCP:** não preencher
- **Percentual do Fundo de Combate à Pobreza (FCP), campo pFCP:** não preencher
- **Valor do Fundo de Combate à Pobreza (FCP), campo vFCP:** não preencher
- **Percentual do diferimento, campo pDif:** informar o percentual.

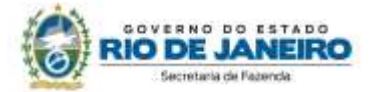

No caso de diferimento total, informar o percentual de diferimento "100".

**Valor do ICMS diferido, campo vICMSDif:** informar o valor diferido.

*Fórmula:* 

ICMS diferido = Preço na Nota Fiscal / (1 - Alíquota) \* Alíquota

- **Valor do ICMS, campo vICMS:** Informar o valor realmente devido, caso se trate de diferimento parcial.
- **Código de Benefício Fiscal na UF, campo cBenef**: Código do Benefício Fiscal que deverá ser informado no registro E115 a partir da tabela 5.2.

## **Na EFD ICMS/IPI**

#### **Identificação do Benefício**

No registro E115 - Informações adicionais da apuração – valores declaratórios, o contribuinte deve identificar o benefício utilizado da seguinte forma:

- Campo 02: preencher com o código da Tabela 5.2 correspondente ao dispositivo legal e a espécie;
- Campo 03: preencher com o valor 0;
- Campo 04: não preencher.

Deverão ser preenchidos tantos registros E115 quantas forem as combinações aproveitadas pelo contribuinte naquele mês de apuração entre normas previstas no Manual de Diferimento, Ampliação de Prazo de Recolhimento, Suspensão e de Incentivos e Benefícios de Natureza Tributária que consta do Decreto 27.815/2001 e espécies de benefício.

## **Documentos de entrada:**

No registro C100, os documentos de entrada devem ser escriturados normalmente, sob a ótica do declarante da EFD, informando o ICMS destacado no campo 22 do registro C100 quando, segundo as regras normais de tributação, houver direito a crédito.

#### **Documentos de saída:**

No registro C100, os documentos de saída devem ser escriturados normalmente, conforme foram emitidos, sem ICMS ou com ICMS parcial, a depender da extensão do diferimento.

No registro C197, filho do registro C100 da nota fiscal emitida com diferimento, devem ser feitos os seguintes lançamentos:

- Campo 02: preencher com o código informativo RJ90980001 Informativo Diferimento em função de norma relacionada no manual de que trata o Decreto 27.815/2001;
- Campo 03: preencher com o código da Tabela 5.2 correspondente à norma utilizada e espécie, indicado no campo 02 do registro E115;
- Campo 04: informar o código do item do produto diferido;
- Campos 05 a 07: não preencher;
- Campo 08: valor do ICMS diferido informado no campo vICMSDif do documento fiscal.

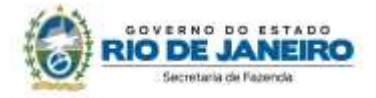

## **Na Prática**

Vejamos um exemplo da aplicação do benefício conferido aos estabelecimentos que beneficiem e/ou industrializem produtos aplicados na construção civil pelo Decreto nº 44.629/14, no que se refere ao diferimento. Suponhamos a importação de um equipamento destinado a compor o ativo fixo do estabelecimento.

**Operação:** importação

**Produto:** equipamento X

**Preço do produto na Nota Fiscal**: R\$ 30.000,00 (observando as regras de formação de base de cálculo prevista na Lei 2657/96)

**Alíquota:** 18% (art. 14, IV, da Lei nº 2.657/96, já incluído o percentual do FECP)

## **No Documento Fiscal (NF-e ou NFC-e)**

## **Nota Fiscal de Entrada**

**CRT:** 3 – Regime normal

**CST:** 51 – Diferimento

**Valor do produto:** 30.000,00 (valor desonerado)

#### **Valor da BC do ICMS:**

**- campo vBC:** 36.585,36 (considerando que o imposto integra a base de cálculo)

```
Cálculo: 
BC = 30.000 / (1 - 0.18)
```
 $BC = 36.585,36$ 

**- campo vBCFCP:** não preencher

**Alíquota:** 

- **- campo pICMS:** 18%
- **- campo pFCP:** não preencher

**Valor do ICMS da Operação:**

**- campo vICMSOp:** R\$ 6.585,36

*Cálculo:*  ICMS diferido = (Preço na Nota Fiscal / (1 - Alíquota)) \* Alíquota ICMS diferido =  $(30.000 / (1 – 0.18)) * 0.18$ ICMS diferido = **R\$ 6.585,36**

**- campo vFCP:** não preencher

**Percentual do diferimento, campo pDif:** 100

**Valor do ICMS diferido, campo vICMSDif:** R\$ 6.585,36

**Valor do ICMS, campo vICMS:** 0

**Código de Benefício Fiscal na UF, campo cBenef**: RJ818317

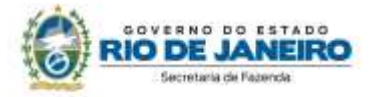

#### **Na EFD ICMS/IPI**

No **registro E115**, deve ser informado no campo 02 o código RJ818317 e no campo 03, "0", para identificar o Benefício Fiscal usufruído pelo estabelecimento. A linha de registro da EFD terá a seguinte configuração:

#### E115|RJ818317|0||

No **registro C100,** o documento de entrada que acobertou a importação deve ser escriturado normalmente, sem informações de imposto (alíquota e base de cálculo). A linha de registro da EFD terá a seguinte configuração:

C100|0|0|remetente|55|00|001|000000001|chavedodocumento|01012018|02012018|30000,00|0| | |30000,00|9| | | |30000,00|0,00| | | | | | | |

No **registro C197,** vinculado ao documento de saída, será informado no campo 02 o código RJ90980001 e no campo 03 o código RJ818317 que identifica a norma legal no registro E115. No campo 08, o valor do ICMS diferido informado no campo vICMSdif do documento fiscal, no caso R\$ 6.585,36. A linha de registro da EFD terá a seguinte configuração:

C197|RJ90980001|RJ818317|codigoitem||||6585,36|

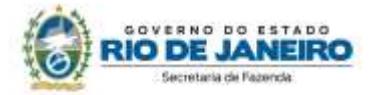

## **6. INEXIGIBILIDADE DE ESTORNO DE CRÉDITO**

Os procedimentos abaixo devem ser adotados por contribuinte que utilizar norma relacionada no Manual de Diferimento, Ampliação de Prazo de Recolhimento, Suspensão e de Incentivos e Benefícios de Natureza Tributária classificada como "inexigibilidade de estorno de crédito".

Esse tipo de benefício está associado a isenções, redução de base de cálculo ou alíquota, entre outras espécies de benefícios, excepcionando a regra geral que determina o estorno do imposto creditado quando não houver saída subsequente tributada, nas situações dispostas no art. 37 da Lei nº 2.657/96.

> **Atenção!** O contribuinte só deve fazer os lançamentos previstos neste item, referentes à inexigibilidade de estorno de crédito, nos casos em que haja autorização expressa na legislação concedente, por meio de dispositivos como:

> "*Não será exigido o estorno do crédito fiscal de que trata o art. 21 da Lei Complementar nº 87, de 13 de setembro de 1996."*

## **No Documento Fiscal (NF-e ou NFC-e)**

Especificamente em relação ao estorno de crédito não há nenhum registro a ser feito no documento fiscal emitido pelo contribuinte. Todo o procedimento é realizado exclusivamente na escrita fiscal.

#### **Na EFD ICMS/IPI**

#### **Identificação do Benefício**

No registro E115 - Informações adicionais da apuração – valores declaratórios, o contribuinte deve identificar o benefício utilizado da seguinte forma:

- Campo 02: preencher com o código da Tabela 5.2 correspondente ao dispositivo legal;
- Campo 03: preencher com o valor 0;
- Campo 04: não preencher.

Deverão ser preenchidos tantos registros E115 quantas forem as combinações aproveitadas pelo contribuinte naquele mês de apuração entre normas previstas no Manual de Diferimento, Ampliação de Prazo de Recolhimento, Suspensão e de Incentivos e Benefícios de Natureza Tributária que consta do Decreto 27.815/2001 e espécies de benefício.

#### **Documentos de entrada:**

No registro C100, os documentos de entrada devem ser escriturados normalmente, sob a ótica do declarante da EFD, informando o ICMS destacado no campo 22 do registro C100 quando, em situação regular, houver direito a crédito.

#### **Documentos de saída:**

No registro C100, os documentos de saída devem ser escriturados normalmente, conforme foram emitidos, com as informações exigidas em razão da situação tributária da operação, informando o ICMS destacado na nota fiscal, quando houver, no campo 22 do registro C100.

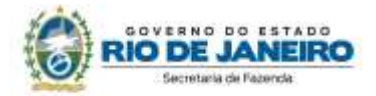

## **Apuração:**

No registro E111 - Ajuste/benefício/incentivo da apuração do ICMS, deve ser efetuado o lançamento do crédito a que o contribuinte tem direito em função da inexigibilidade de estorno de crédito prevista na norma utilizada para que devolva à apuração o crédito lançado como estornado em cumprimento ao disposto no art. 37 da lei 2.657/96.

Assim, para registro do estorno de créditos, o contribuinte deverá:

- Campo 02: código RJ018003 Estornos de Créditos Estorno de crédito em função de norma relacionada no manual de que trata o Decreto 27.815/2001;
	- Campo 03: preencher com o código da Tabela 5.2 correspondente à norma utilizada e espécie, indicado no campo 02 do registro E115;
	- Campo 04: somatório dos valores de ICMS destacados nas notas fiscais de entrada que devem ser estornados.

#### **Atenção! Estornos de créditos**

Esse lançamento tem o condão de mostrar os estornos de créditos de produtos ou serviços em função da posterior saída da mercadoria ou serviço sem tributação, em função do disposto no art. 37 da lei 2657/96. Os estornos de créditos regulares, que não se referem a produtos, serviços ou insumos relacionados com a mercadoria incentivada devem utilizar os demais códigos de estorno listados no item 3.1 do Manual EFD ICMS/IPI.

Para registro do crédito em razão da inexigibilidade de seu estorno, o contribuinte deverá:

- Campo 02: código RJ028003 Outros Créditos Inexigibilidade de estorno de crédito em função de norma relacionada no manual de que trata o Decreto 27.815/2001;
- Campo 03: preencher com o código da Tabela 5.2 correspondente à norma utilizada, indicado no campo 02 do registro E115;
- Campo 04: valor do crédito cujo estorno não foi exigido.

## **Na Prática**

Vejamos um exemplo da aplicação do benefício fiscal conferido às operações com artigos e aparelhos ortopédicos e para fraturas pelo Convênio ICMS 126/10. Suponhamos a venda de uma cadeira de rodas. A operação é isenta, não sendo exigido o estorno do crédito das operações anteriores. Suponhamos neste exemplo um crédito de R\$ 20,00.

**Operação:** saída do industrial para o varejo

**Produto:** cadeira de rodas

**Preço do produto na Nota Fiscal**: R\$ 200,00

**No Documento Fiscal (NF-e ou NFC-e)**

**CRT:** 3 - Regime normal

**CST:** 40 - Isenta

**Valor do ICMS desonerado, campo vICMSDeson:** R\$ 50,00

*Cálculo:* 

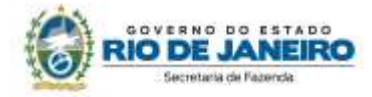

ICMS Desonerado = (Preço na Nota Fiscal / (1 - Alíquota)) \* Alíquota ICMS Desonerado =  $(200 / (1 - 0.2))$  \* 0.20 ICMS Desonerado = **R\$ 50,00**

**Motivo da desoneração do ICMS, campo motDesICMS:** "9 – Outros"

**Código de Benefício Fiscal na UF, campo cBenef:** RJ801163

## **Na EFD ICMS/IPI**

#### **- Registro da isenção**

No **registro E115**, deve ser informado no campo 02 o código RJ801163 e no campo 03, "0", para identificar o Benefício Fiscal usufruído pelo estabelecimento. A linha de registro da EFD terá a seguinte configuração:

#### E115|RJ801163|0||

No **registro C100,** os documentos de entrada devem ser escriturados normalmente. Os de saídas, também, da maneira como foram emitidos, sem informações de imposto (alíquota e base de cálculo) uma vez que a operação é isenta. As linhas de registro da EFD das Notas Fiscais de entrada e saída terão a seguinte configuração, respectivamente:

C100|0|1|remetente|55|00|001|000000001|chavedodocumento|01012018|02012018|100,00|0|| |100,00|9||||100,00|20,00||||||||

C100|1|0|adquirente|65|00|001|000000001|chavedodocumento|15012018| |200,00|0|||200,00|9||||| ||||||||

No **registro C197,** vinculado ao documento de saída, será informado no campo 02 o código RJ90980000 e no campo 03 o código RJ801163 que identifica a norma legal no registro E115. No campo 08, o valor do ICMS desonerado, no caso R\$ 50,00.

A linha de registro da EFD terá a seguinte configuração:

C197|RJ90980000|RJ801163|codigoitem||||50,00|

No **registro E111**, deverão ser efetuados os lançamentos de estorno de créditos para cumprimento do disposto no art. 37 da lei 2.657/96 e, posteriormente, dos créditos a que o contribuinte tem direito em função da inexigibilidade de seu estorno.

Assim, para registro do estorno de créditos, o contribuinte deverá:

- Campo 02: código RJ018003 Estornos de Créditos Estorno de crédito em função de norma relacionada no manual de que trata o Decreto 27.815/2001;
- Campo 03: preencher com o código da Tabela 5.2 correspondente à norma utilizada e espécie, indicado no campo 02 do registro E115 (RJ801163);
- Campo 04: somatório dos valores de ICMS destacados nas notas fiscais de entrada que devem ser estornados, no exemplo, R\$20,00.

A linha de registro da EFD terá a seguinte configuração:

E111|RJ018003|RJ801163|20,00|

#### **- Registro da inexigibilidade de estorno**

No **registro E115**, deve ser informado no campo 02 o código RJ803163 e no campo 03, "0", para identificar o Benefício Fiscal usufruído pelo estabelecimento. A linha de registro da EFD terá a

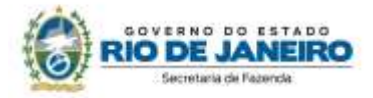

seguinte configuração:

### E115|RJ803163|0||

No Registro E111, para registro do crédito em razão da inexigibilidade de seu estorno, o contribuinte deverá efetuar os seguintes lançamentos:

- Campo 02: código RJ028003 Outros Créditos Inexigibilidade de estorno de crédito em função de norma relacionada no manual de que trata o Decreto 27.815/2001.
- Campo 03: preencher com o código da Tabela 5.2 correspondente à norma utilizada, indicado no campo 02 do registro E115 (RJ803163).
- Campo 04: valor do crédito cujo estorno não foi exigido, no exemplo, R\$ 20,00.
- A linha de registro da EFD terá a seguinte configuração:

## E111|RJ028003|RJ803163|20,00|

Atenção! O Convênio 126/10 abrange mais de uma modalidade de benefício fiscal e a fruição de cada um deles deve ser registrada com códigos diferentes. Sendo assim, o campo 03 do Registro E111 referente à isenção deve ser preenchido com o código RJ801163 e aquele referente à inexigibilidade de estorno de crédito com o código RJ803163.

No registro E110, além dos campos preenchidos a partir dos valores consolidados advindos dos documentos fiscais, deverão ser efetuados os lançamentos nos campos 05 e 08 deverão ser preenchidos respectivamente com o valor consolidado dos estornos de crédito e do ajuste a título de crédito, no exemplo acima, ambos no mesmo valor de R\$20,00. A linha de registro da EFD terá a seguinte configuração:

E110|0,00|0,00|0,00|20,00|20,00|0,00|20,00|0,00|0,00|0,00|0,00|0,00|20,00|0,00|

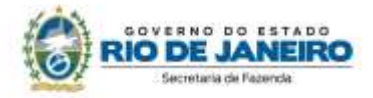

# **7. REPASSE DO CRÉDITO FISCAL OU TRANSFERÊNCIA DE SALDO CREDOR ACUMULADO**

Os procedimentos abaixo devem ser adotados por contribuinte que utilizar norma relacionada no Manual de Diferimento, Ampliação de Prazo de Recolhimento, Suspensão e de Incentivos e Benefícios de Natureza Tributária classificada como "repasse do crédito fiscal" ou "transferência de saldo credor acumulado".

## **No Documento Fiscal (NF-e)**

Nas operações ou prestações beneficiadas, o documento fiscal deve ser emitido seguindo as regras aplicáveis ao regime normal de tributação (confronto entre débito e créditos), com atenção para os seguintes campos:

- **CRT (Código do Regime Tributário), campo CRT na NF-e:** 
	- 3 Regime normal; ou
	- 2 Simples Nacional excesso de sublimite da receita bruta, caso tenha ultrapassado o sublimite estadual, nos termos do § 1º do art. 20 da Lei Complementar nº 123, de 14 de dezembro de 2006.
- **Finalidade de emissão, campo finNFe:** 3 NF-e de Ajuste
- **CST (Código da Situação tributária), campo CST na NF-e:** 90 outros
- **CFOP:** 5601 Transferência de Crédito de ICMS Acumulado
- **Descrição:** Transferência de Crédito de ICMS Acumulado
- **Valor Total bruto, campo vProd**: o valor do crédito acumulado transferido
- **Código de Benefício Fiscal na UF, campo cBenef**: Código do Benefício Fiscal que deverá ser informado no registro E115 a partir da tabela 5.2.

*Nos demais campos, preencher com "0" (zero) para todos locais numéricos e obrigatórios nos quais não consta orientação específica.* 

## **Na EFD ICMS/IPI**

## **- Remetente**

#### **Identificação do Benefício**

No registro E115 - Informações adicionais da apuração – valores declaratórios, o contribuinte deve identificar o benefício utilizado da seguinte forma:

- Campo 02: preencher com o código da Tabela 5.2 correspondente ao dispositivo legal e a espécie;
- Campo 03: preencher com o valor 0;
- Campo 04: não preencher.

Deverão ser preenchidos tantos registros E115 quantas forem as combinações aproveitadas pelo contribuinte naquele mês de apuração entre normas previstas no Manual de Diferimento, Ampliação de Prazo de Recolhimento, Suspensão e de Incentivos e Benefícios de Natureza Tributária que consta do Decreto 27.815/2001 e espécies de benefício.

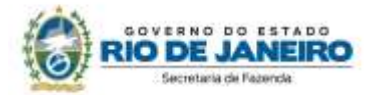

#### **Documentos de saída:**

No registro C100, os documentos de saída devem ser escriturados normalmente, conforme foram emitidos.

No registro C197, filho do registro C100 da nota fiscal emitida para transferência ou repasse de saldo credor, devem ser feitos os seguintes lançamentos:

- Campo 02: preencher com o código informativo RJ40080001 Outros débitos Transferência de saldo credor ou repasse de crédito em função de norma relacionada no manual de que trata o Decreto 27.815/2001;
- Campo 03: preencher com o código da Tabela 5.2 correspondente à norma utilizada e espécie, indicado no campo 02 do registro E115;
- Campos 04, 05 e 08: não preencher;
- Campo 07: valor do repasse ou transferência realizado.

#### **- Destinatário**

#### **Identificação do Benefício**

No registro E115 - Informações adicionais da apuração – valores declaratórios, o contribuinte deve identificar o benefício utilizado da seguinte forma:

- Campo 02: preencher com o código da Tabela 5.2 correspondente ao dispositivo legal e a espécie;
- Campo 03: preencher com o valor 0;
- Campo 04: não preencher.

Deverão ser preenchidos tantos registros E115 quantas forem as combinações aproveitadas pelo contribuinte naquele mês de apuração entre normas previstas no Manual de Diferimento, Ampliação de Prazo de Recolhimento, Suspensão e de Incentivos e Benefícios de Natureza Tributária que consta do Decreto 27.815/2001 e espécies de benefício.

## **Documentos de entrada:**

No registro C100, os documentos de entrada devem ser escriturados normalmente, conforme foram emitidos.

No registro C197, filho do registro C100 da nota fiscal emitida para transferência ou repasse de saldo credor, devem ser feitos os seguintes lançamentos:

- Campo 02: preencher com o código informativo RJ10080002 Outros créditos Transferência de saldo credor ou repasse de crédito em função de norma relacionada no manual de que trata o Decreto 27.815/2001;
- Campo 03: preencher com o código da Tabela 5.2 correspondente à norma utilizada e espécie, indicado no campo 02 do registro E115;
- Campos 04, 05 e 08: não preencher;
- Campo 07: valor do repasse/transferência recebido.

## **Na Prática**

Vejamos um exemplo da aplicação do benefício conferido aos integrantes da cadeia farmacêutica pelo Decreto nº 36.450/04, que autoriza transferência de saldo credor acumulado entre os estabelecimentos industriais.

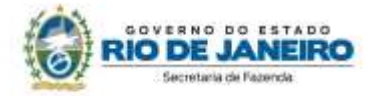

#### **Valor do crédito transferido: R\$ 50.000,00**

## **No Documento Fiscal (NF-e)**

**CRT:** 3 – Regime normal

**Finalidade de emissão, campo finNFe:** 3 -NF-e de Ajuste

**CST:** 90 – outros

**CFOP:** 5601 – Transferência de Crédito de ICMS Acumulado

**Descrição:** Transferência de Crédito de ICMS Acumulado

**Valor Total bruto, campo vProd**: R\$ 50.000,00

**Código de Benefício Fiscal na UF, campo cBenef**: RJ821231

## **Na EFD ICMS/IPI**

#### **- Remetente**

No registro E115, deve ser informado no campo 02 o código RJ821231 e no campo 03, "0", para identificar o Benefício Fiscal usufruído pelo estabelecimento. A linha de registro da EFD terá a seguinte configuração:

#### E115|RJ821231|0||

No **registro C100,** o documento de saída emitido para transferência do saldo credor deve ser escriturado normalmente, sem informações de imposto (alíquota e base de cálculo).

A linha de registro da EFD terá a seguinte configuração:

C100|1|0|destinatário|55|00|001|000000001|chavedodocumento|01012018|01012018|50000,00|2|||50 000,00|9|||||||||||||

No **registro C197,** vinculado ao documento de saída, será informado no campo 02 o código RJ40080001 e no campo 03 o código RJ821231 que identifica a norma legal no registro E115. No campo 07, o valor do saldo credor do ICMS transferido, no caso R\$ 50.000,00. A linha de registro da EFD terá a seguinte configuração:

C197| RJ40080001|RJ821231|codigoitem|||50000,00||

#### **- Destinatário**

No registro E115, deve ser informado no campo 02 o código RJ821231 e no campo 03, "0", para identificar o Benefício Fiscal usufruído pelo estabelecimento. A linha de registro da EFD terá a seguinte configuração:

#### E115|RJ821231|0||

No **registro C100,** o documento de entrada que acobertou o recebimento do saldo credor transferido deve ser escriturado normalmente, sem informações de imposto (alíquota e base de cálculo). A linha de registro da EFD terá a seguinte configuração:

C100|0|1|remetente|55|00|001|000000001|chavedodocumento|01012018|01012018|50000,00|2|||500 00,00|9|||||||||||||

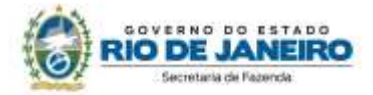

No **registro C197,** vinculado ao documento de saída, será informado no campo 02 o código RJ10080002 e no campo 03 o código RJ821231 que identifica a norma legal no registro E115. No campo 07, o valor do saldo credor de ICMS recebido em transferência, no caso R\$ 50.000,00. A linha de registro da EFD terá a seguinte configuração:

C197|RJ10080002|RJ821231|codigoitem|||50000,00||

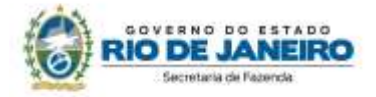

# **CONTROLE DE VERSÕES**

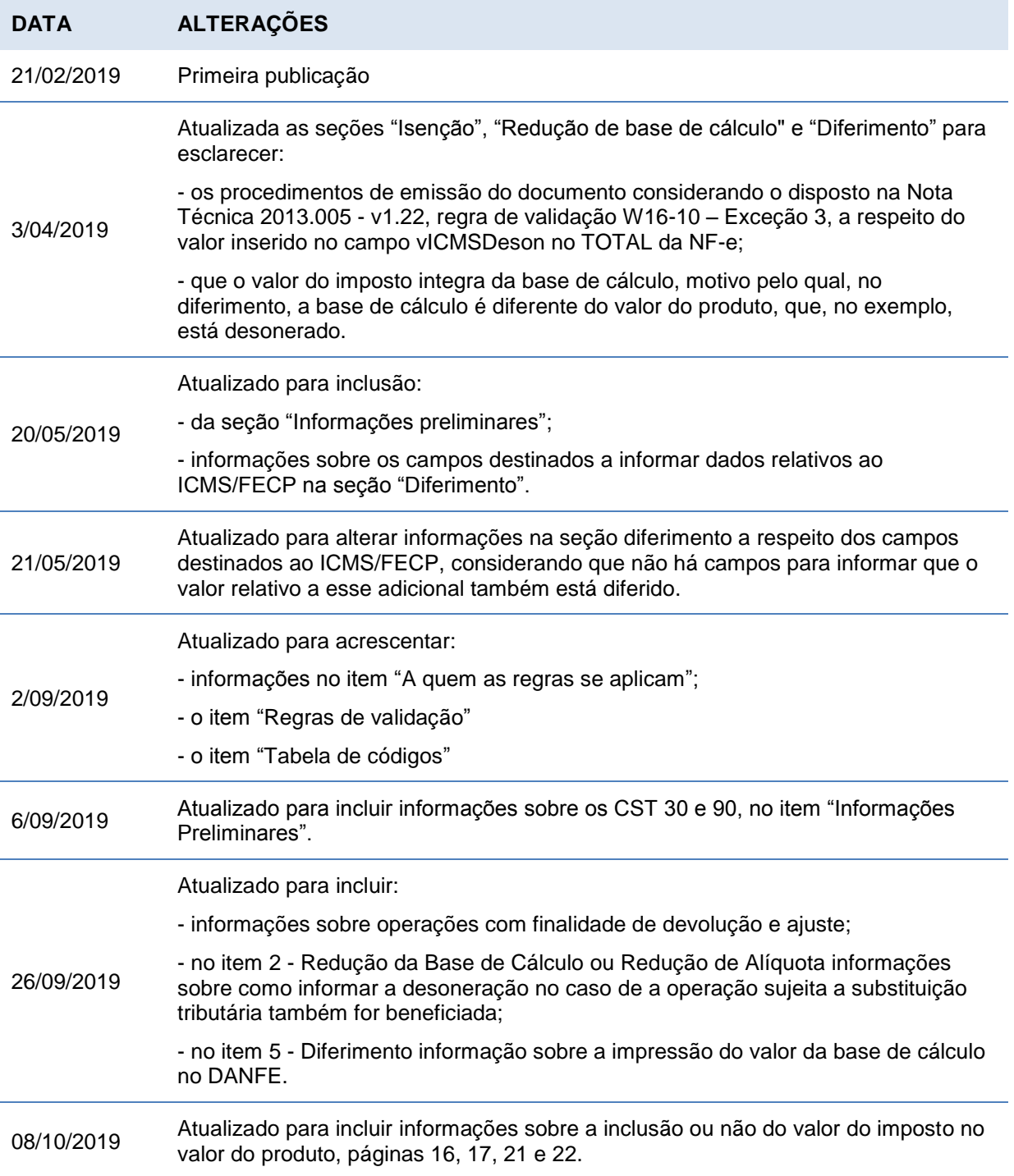

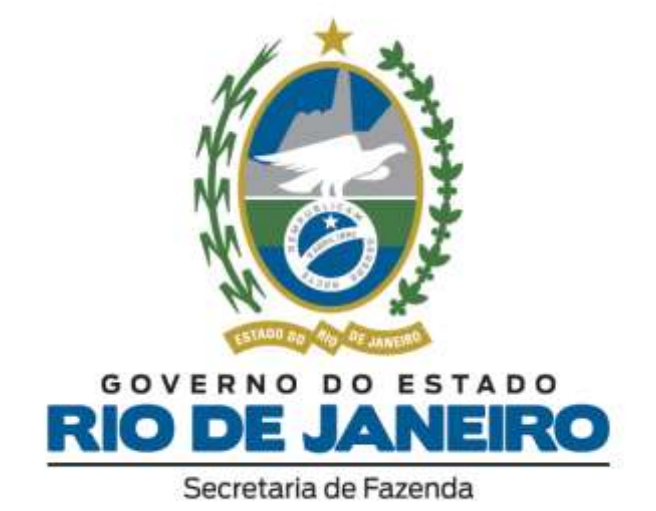